# SimShop

Mobile version comments

#### Links used for tests

Красным помечены страницы с замечаниями.

#### Внутренние

- https://invis.io/X878EWCUZ#/166373062\_Account\_320
- https://invis.io/X878EWCUZ#/166373075\_Address\_Book\_320
- https://invis.io/X878EWCUZ#/166373193 Cart 320
- https://invis.io/X878EWCUZ#/166373365\_Catalogue\_320
- https://invis.io/X878EWCUZ#/166373388\_Checkout\_320
- https://invis.io/X878EWCUZ#/166373399 Coverage 320
- https://invis.io/X878EWCUZ#/166373457\_Edit-Account\_320
- https://invis.io/X878EWCUZ#/166373544\_How-It-Works\_320
- https://invis.io/X878EWCUZ#/166373562\_Mifi\_Menu\_320
- https://invis.io/X878EWCUZ#/166373589\_Mifi-320
- https://invis.io/X878EWCUZ#/166373640\_Mifi-Product\_320
- https://invis.io/X878EWCUZ#/166373884\_Sign-In
- https://invis.io/X878EWCUZ#/166373660 Order Information
- https://invis.io/X878EWCUZ#/166373688\_Order-History\_320

#### Главная

- https://invis.io/X878EWCUZ#/166679808 Home
- $\bullet$  https://invis.jo/X878FWCUZ#/166679809\_Home2

•Предлагаю упростить графику – все эти бордеры на кнопках смотрятся архаично, современный дизайн просто

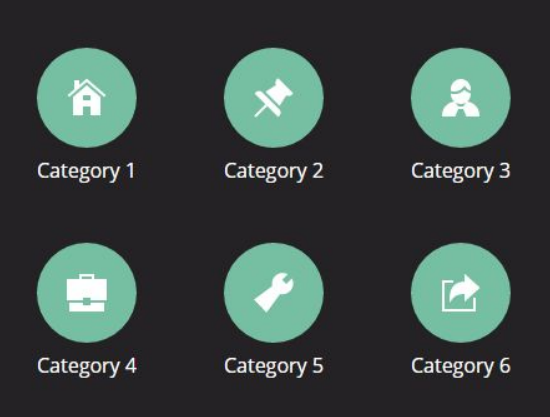

- •Интересные примеры
- https://codyhouse.co/category/navigations/
- http://tympanus.net/codrops/2013/04/17/slide-and-push-menus/
- http://exisweb.net/incredibly-useful-list-of-responsive-navigation-and-menu-patterns

#### Main menu navigation

Посмотрите на следующий пример, возможно он подойдет http://codyhouse.co/demo/bouncy-navigation/index.html

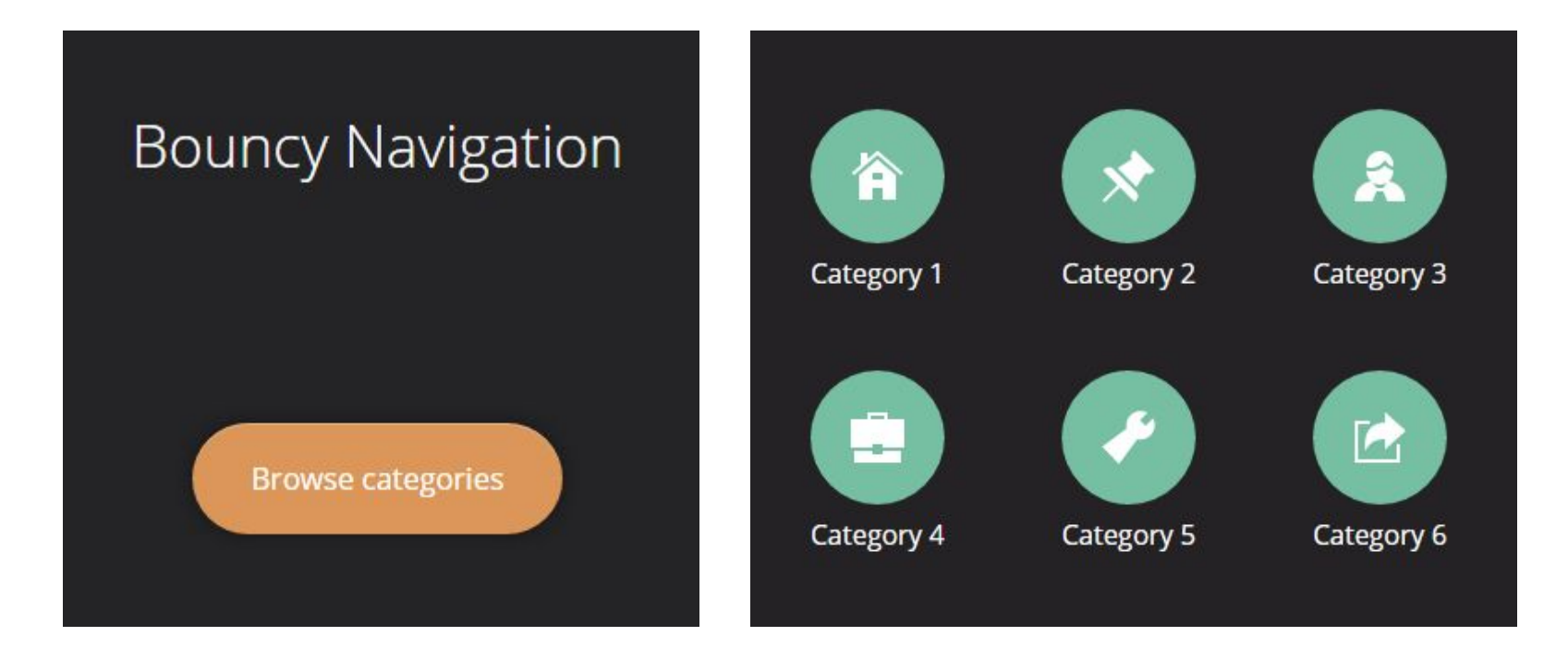

•Прошу рассматривать это как пример, естественно цвета, шрифты, положение нужно доработать

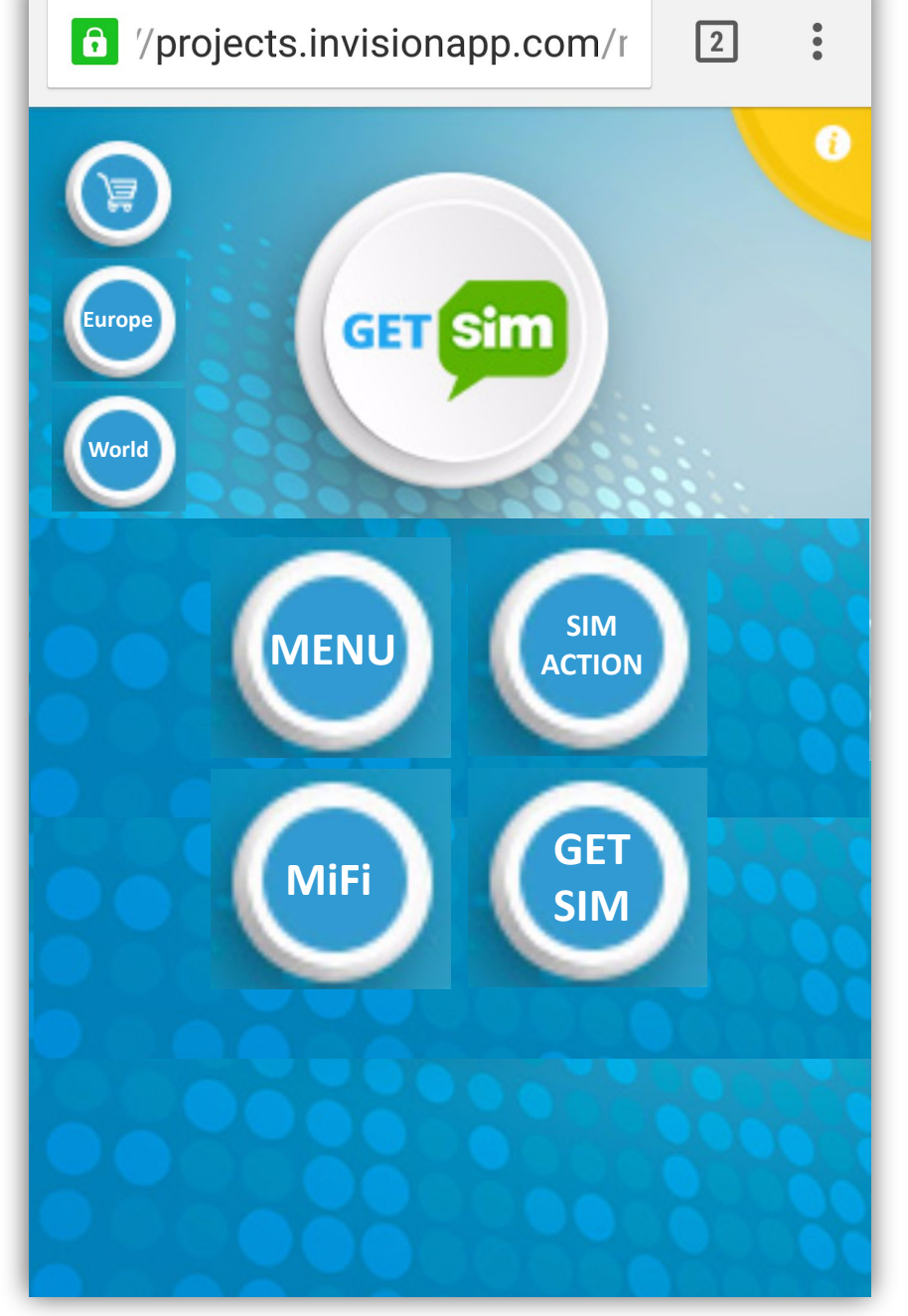

- •Схема работы меню например при нажатии на кнопку «MENU» на предыдущем экране выйдет следующий экран
- •Прошу рассматривать это как пример, естественно цвета, шрифты, положение нужно доработать
- Похожий экран для "SIM ACTIONS"

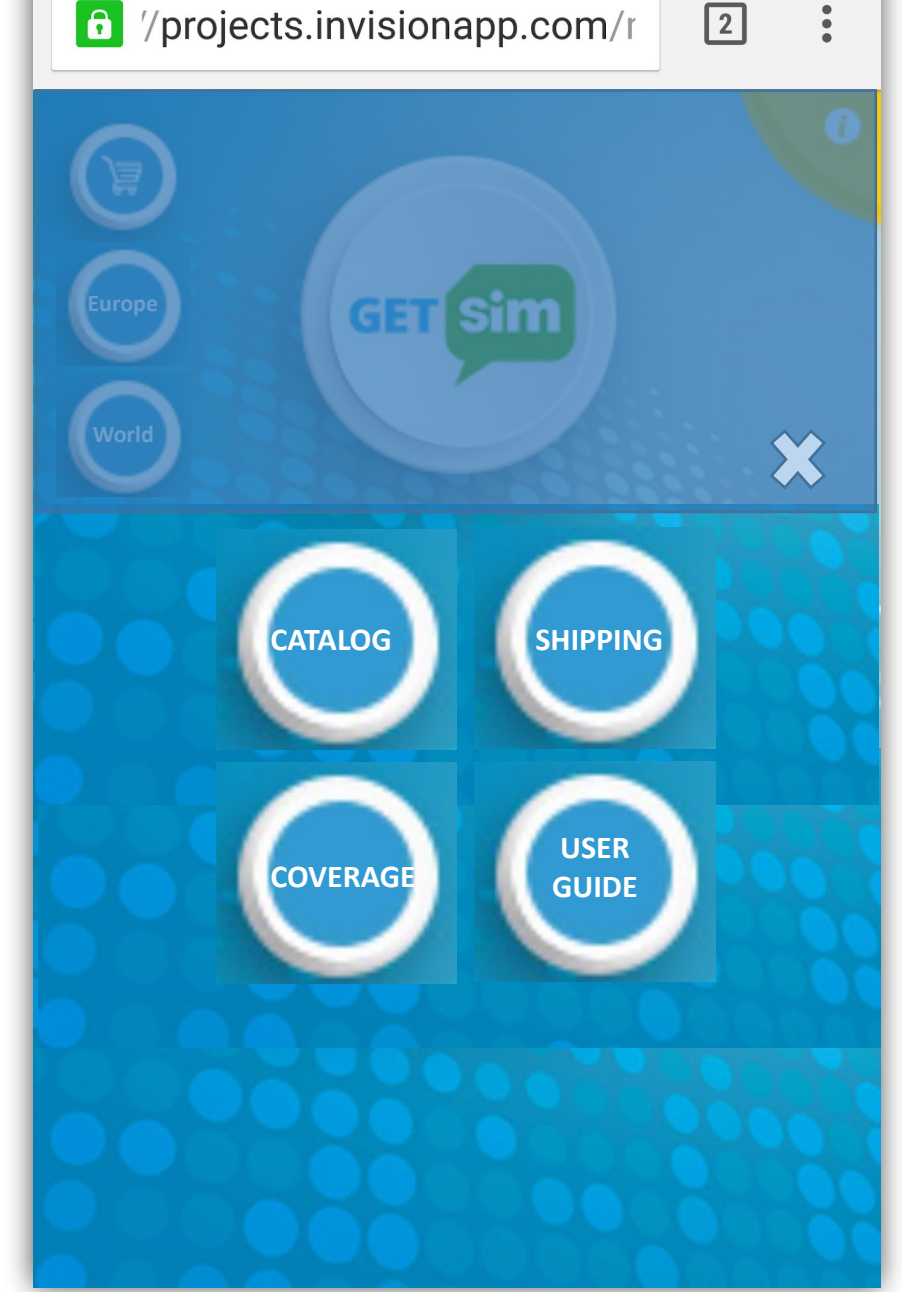

- •Схема работы меню при нажатии на кнопку «GET SIM» на предыдущем экране выйдет следующий экран
- •При выборе всех параметров кнопка добавить в корзину становится активной и показывается цена

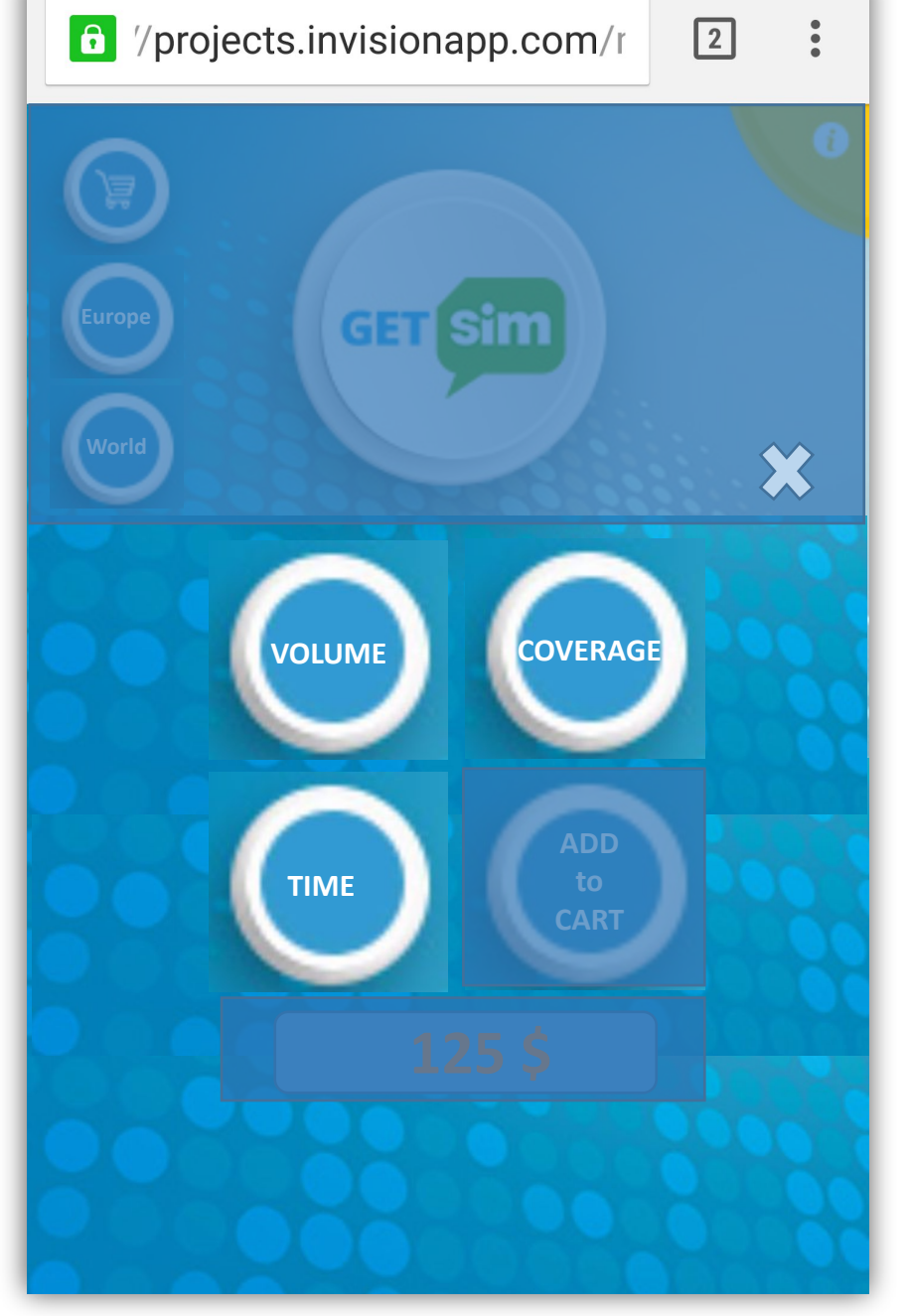

- •Схема работы меню при нажатии на кнопку «VOLUME» на предыдущем экране выйдет следующий экран
- •Выборе объёма или нажатии на Х меню выходит автоматически на предыдущий уровень

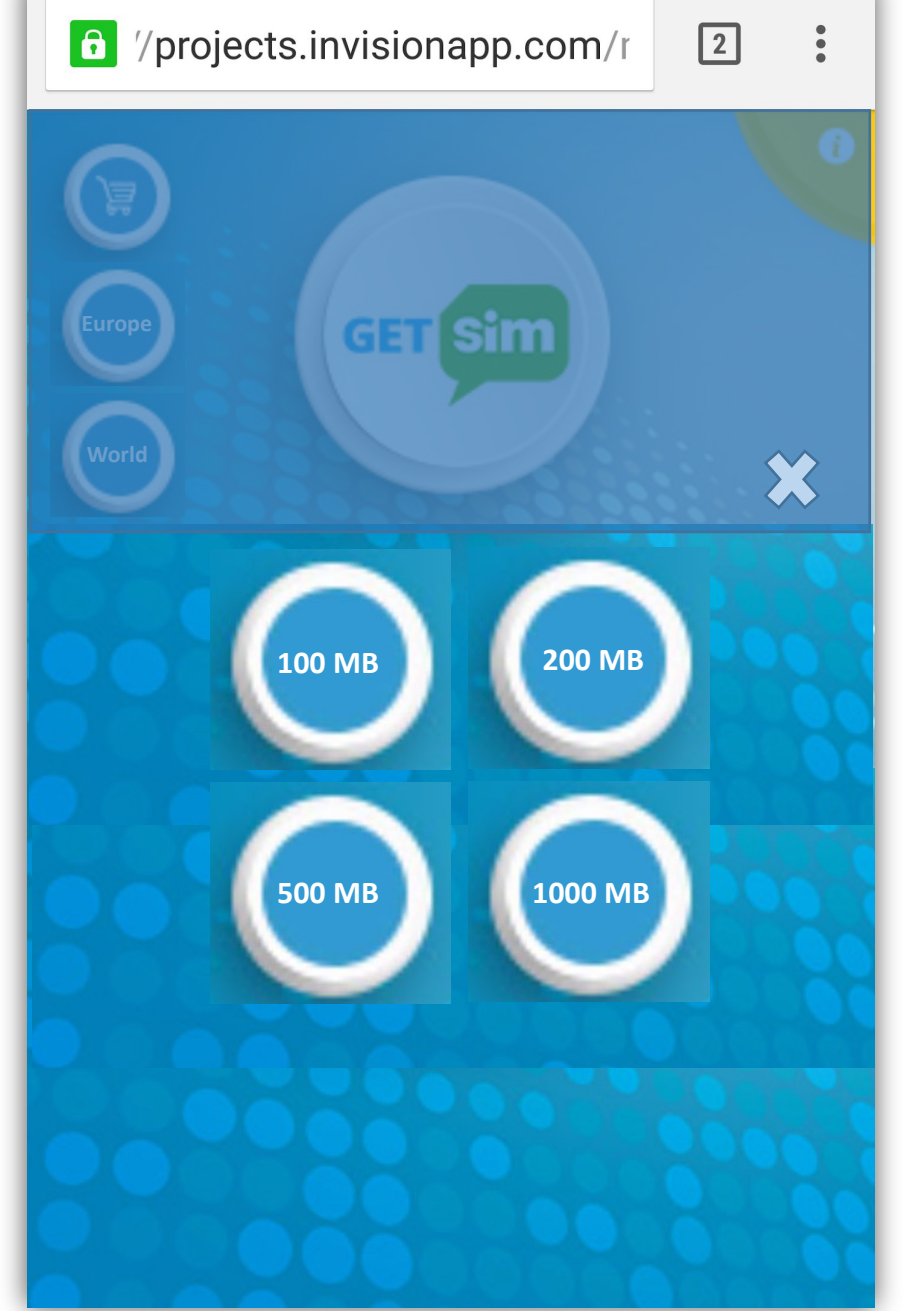

#### 166373365\_Catalogue\_320

•Нужно как-то переделать либо в кнопки либо как-то выделить, что бы было понятно что это зоны выбора/нажатия

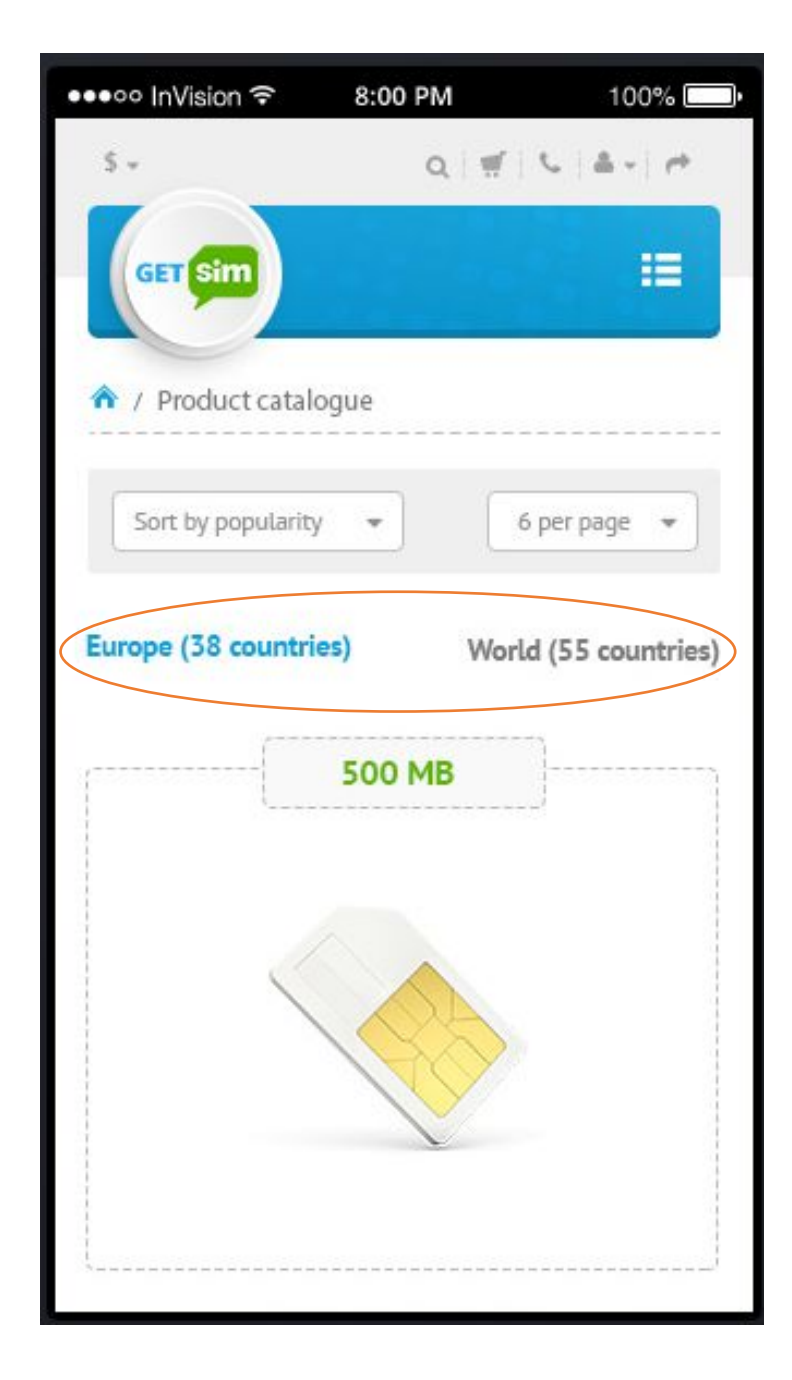

#### 166373688\_Order-History\_320

•Кнопки как будь то не отсюда, в смысле расположения, но мне ничего умного в голову не приходит как можно переделать, по хорошему вообще они тут не нужны просто клик на зоне заказа в любом месте мог бы заходить в сам заказ, но как пользователь поймет что тут можно кликать, в общем не понятно, если ничего лучше не придумается оставим так.

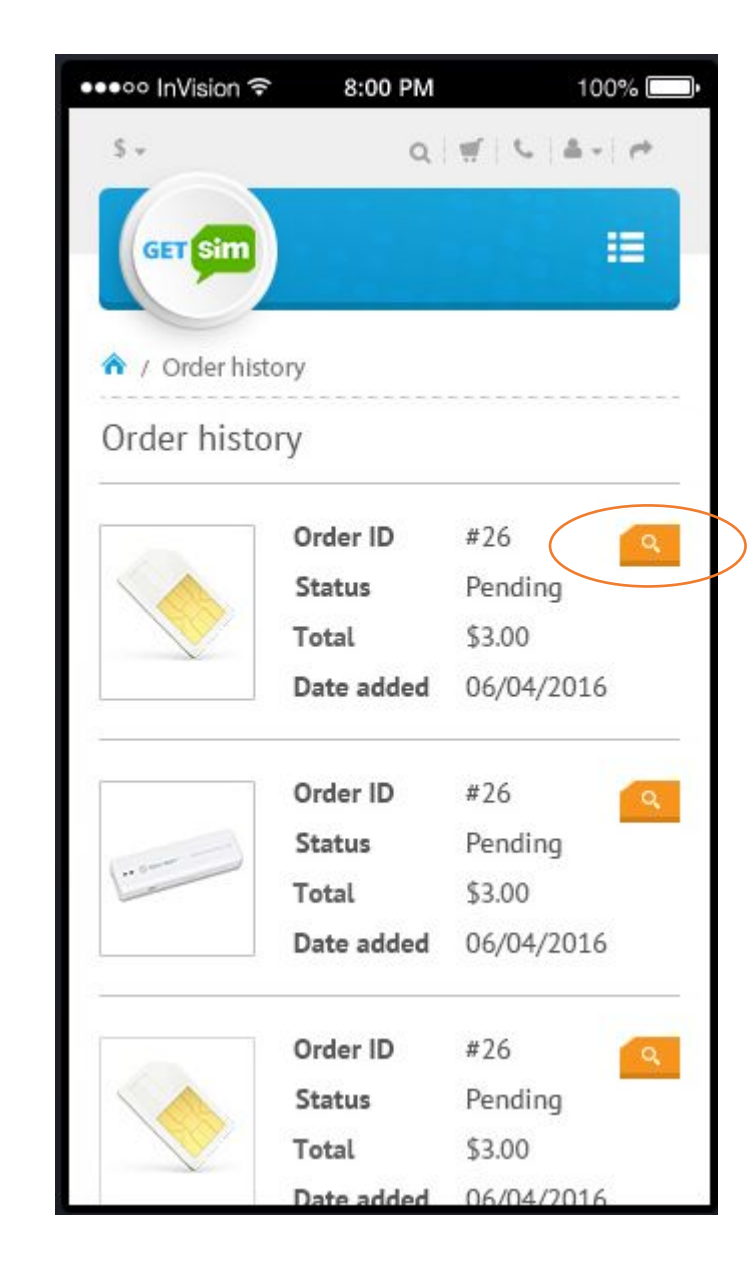

## Пропущены страницы

Следующих страних не

#### • Попап для "SIM ACTIONS" с главн десктопе так:

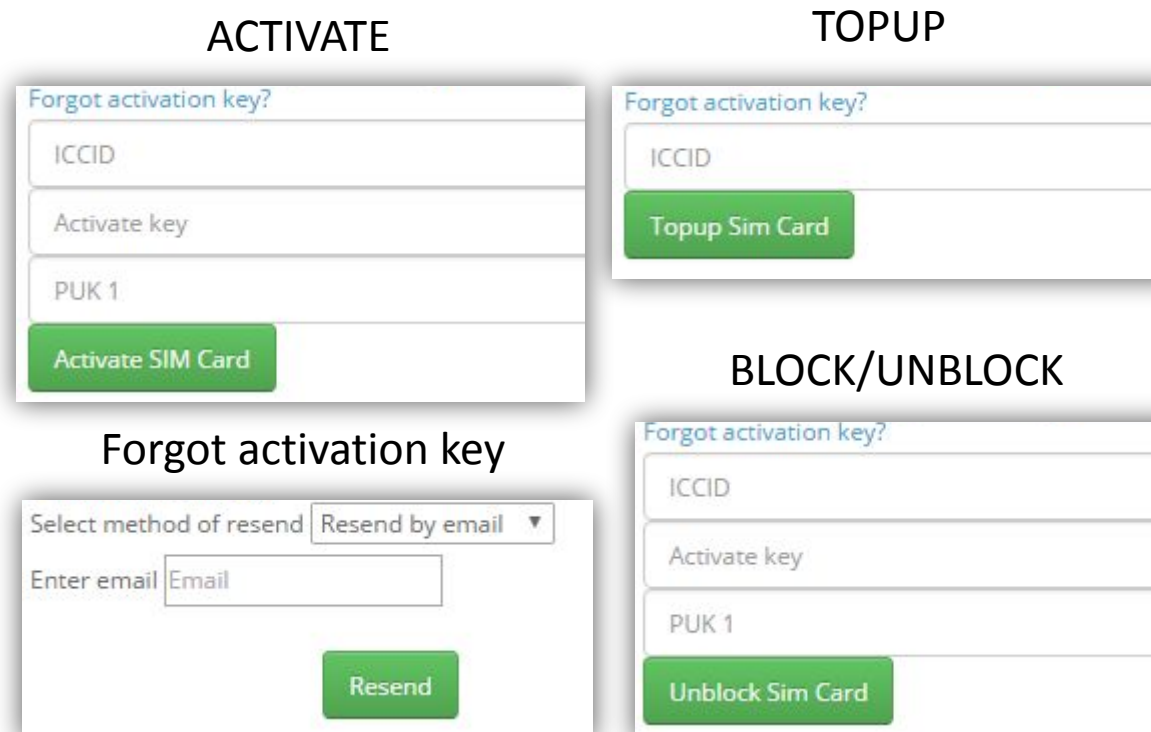

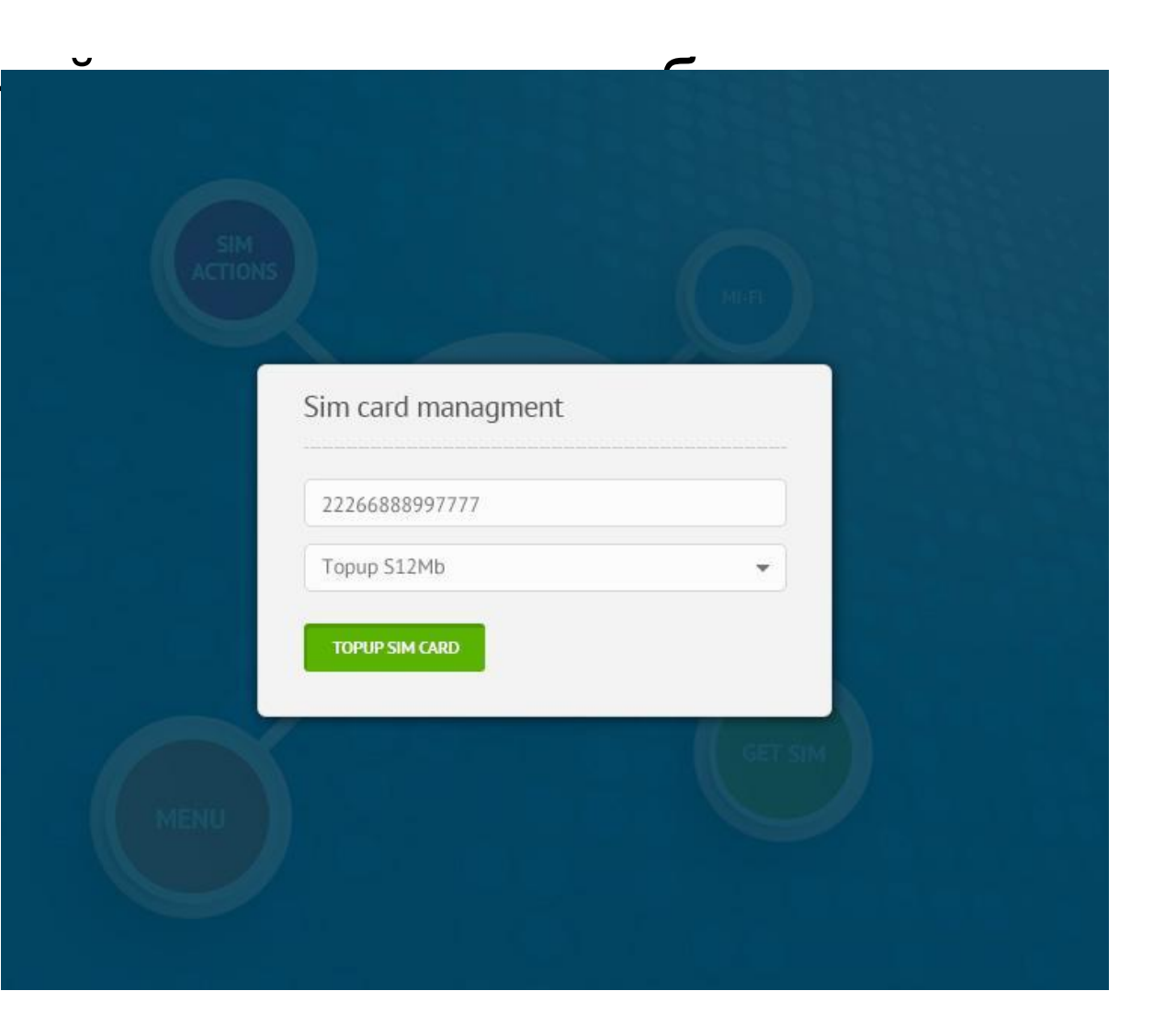

## Пропущены страницы Следующих страних не

•Внутренняя страница "Sim Actions"

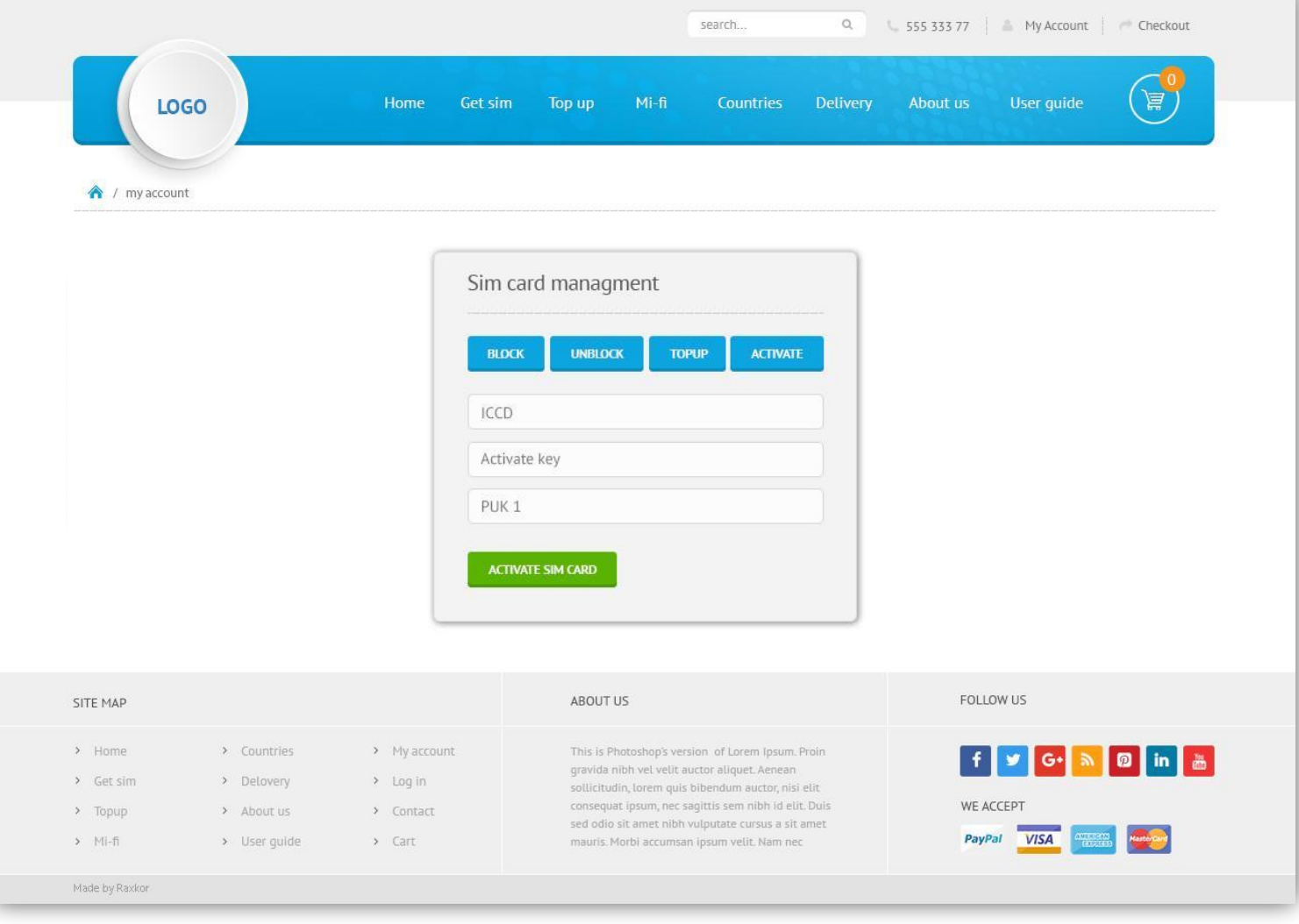